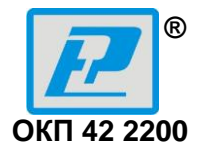

# ИЗМЕРИТЕЛЬНЫЙ ПРИБОР

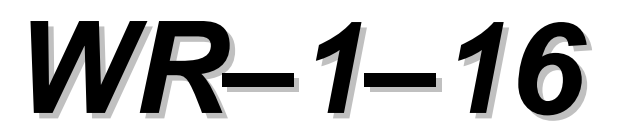

## беспроводной сенсорной системы «No-Wi-Sens-System»

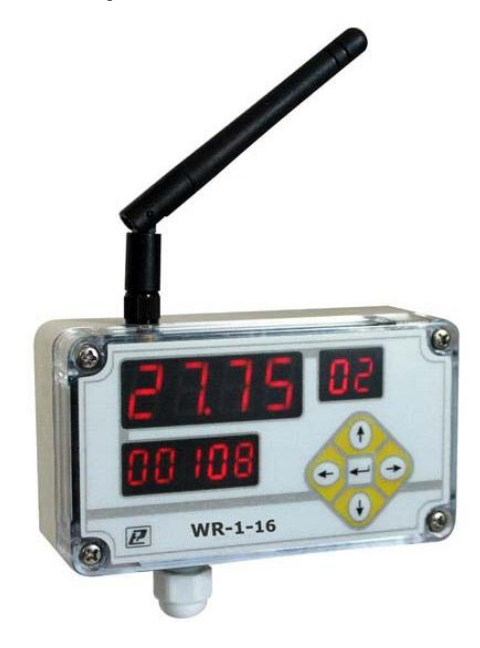

Руководство по эксплуатации

РЭЛС.421451.003 РЭ

\* \* \* \* \* \* \* \* \*

#### **Адрес предприятия–изготовителя:**

**г. Новосибирск, Красный проспект, 220, корп. 2, офис 102 тел. (383) 354–00–54 (многоканальный); 236–13–84; 226–57–91 факс (383) 203–39–63 для переписки: 630110, г. Новосибирск, а / я 167 е–mail[: tech@relsib.com](mailto:tech@relsib.com) http:// www.relsib.com**

Настоящее руководство по эксплуатации (РЭ) предназначено для изучения конструкции и основных технических характеристик принципа лействия правил эксплуатации и гарантий предприятия-изготовителя, а также сведений о техническом обслуживании измерительного прибора WR-1-16 беспроводной сенсорной системы «No-Wi-Sens- $System$ » (далее – прибор).

Перед эксплуатацией прибора необходимо ознакомиться с настоящим РЭ. Прибор выполнен в климатическом исполнении УХЛ 4.2 по ГОСТ 15150-69.

Прибор рекомендуется эксплуатировать при:

- температуре окружающего воздуха от минус 40 до плюс 55 °С;

- относительной влажности (45-80) %;

- атмосферном давлении (84.0-106.7) кПа.

При прибора необходимо проверить:

 $-$  комплектность.

- отсутствие механических повреждений:

- наличие штампов и подписей в свидетельстве о приемке и гарантийном талоне предприятия-изготовителя и (или) торгующей организации.

#### 1 НАЗНАЧЕНИЕ ИЗДЕЛИЯ

1.1 Измерительный прибор WR-1-16 предназначен для отображения измеренных величин от беспроводных датчиков, входящих в систему No-Wi-Sens System: температуры, влажности, тока, напряжения и т.д., их конфигурирования и синхронизации радиообмена между датчиками и прибором.

1.2 Прибор выпускается двух модификаций:

- WR-1-16 - базовая модификация прибора:

- WR-1-16-USB - базовая модификация + дополнительно архив на SD карте (2Gb) и USB разъем для конфигурирования прибора и передачи данных на ПК.

#### 2 ТЕХНИЧЕСКИЕ ХАРАКТЕРИСТИКИ

2.1 Количество каналов измерения (подключенных датчиков) - до 16

2.2 Частота приёма-передачи находится в диапазоне от 2,4 до 2,4835 ГГц и может принимать одно из 32-х значений.

Значение частоты для конкретного прибора определяется первыми двумя цифрами в заводском номере, принимающей значение от 01 ло 32.

Примечание - Диапазон частот 2,4...2,4835 ГГц - разрешенный к использованию диапазон частот. (Приказ Министерства связи и массовых коммуникаций РФ от 14 сентября 2010 г. № 124 "Об утверждении Правил применения оборудования радиодоступа. Часть І. Правила применения оборудования радиодоступа для беспроводной передачи данных в диапазоне от 30 МГц до 66  $\Gamma\Gamma\mu$ ").

2.3 Напряжение питания:

- переменного тока напряжением 220 В  $^{+10\%}$ <sub>-30%</sub> частотой 50 Гц;

 $-$  постоянного тока напряжением 5 В  $\pm$  10%.

2.4 Потребляемая мощность - не более 1 Вт.

2.5 Ток потребления от источника 5 В - 70 мА

2.6 Протокол связи с датчиками: специально разработанный протокол - LP-Sensor (Low Power sensor) с разделением (синхронизацией) по времени передачи каналов (датчиков) используя один частотный канал для максимум 16 датчиков.

При этом, датчик основное время находится в состоянии низкого энергопотребления (Sleep режим), а длительность цикла приёма передачи составляет порядка 62 мс с периодом  $\overline{0}$  or 1  $\overline{0}$ 

Прибор постоянно находится в режиме приема, передавая пакет информации в датчик только после приема пакета данных от датчика.

 Период опроса (передачи) датчиков: от 1 до 60 секунд (устанавливается пользователем).

 2.7 Номер канала (датчика) для отображения – от 1 до 16 (устанавливается пользователем).

 2.8 Точность и разрешающая способность прибора – ±1 разряд 4–х разрядного индикатора.

2.9 Характеристики приѐмо–передатчика прибора – в соответствии с таблицей 1.

Таблица 1

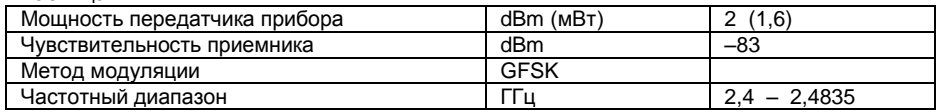

 Примечание –Согласно «Санитарным правилам и нормам СанПиН 2.2.4/2.1.8.055–96» п.4.3 не подлежат контролю радиопередающие средства с выходной мощностью до 50 мВт в диапазоне 30 МГц – 300 ГГц.

 2.10 Дополнительные технические параметры для прибора WR–1–16-USB: -ѐмкость архива - 15 625 000 значений (опция);

-формат файла данных – текстовый(прибор воспринимается ПК как обычный flashнакопитель);

- время заполнения памяти при периоде записи 10с.- 5 лет, 1 мин.- 30 лет;

- скорость передачи (скачивания) данных через USB - 256 Кбайт/с;

-время передачи (скачивания) суточного архива (до 10,8 Мбайт) - 40с.

-время работы в автономном режиме - 4 часа.

2.11 Средняя наработка на отказ – не менее 20000 ч.

2.12 Средний срок службы – 3 года.

2.13 Габаритные размеры, не более – 115х65х40 мм.

2.14 Масса прибора – не более 0,18 кг.

#### **3 КОМПЛЕКТНОСТЬ**

3.1 Комплектность поставки прибора – в соответствии с таблицей 2.

Таблица 2

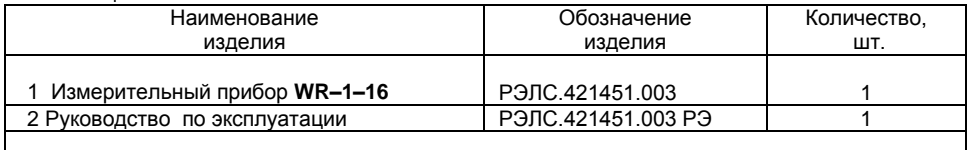

Примечание – Поставка прибора в транспортной таре, в зависимости от количества изделий, по заявке заказчика.

#### **4 УКАЗАНИЯ МЕР БЕЗОПАСНОСТИ**

 4.1 По способу защиты от поражения электрическим током прибор выполнен как устройство II класса по ГОСТ Р 51350–99.

 4.2 По степени защиты от доступа к опасным частям и проникновению влаги соответствует IP 54 по ГОСТ 14254–96.

 4.3 **ВНИМАНИЕ!** В приборе используется напряжение питания опасное для жизни человека. При установке счётчика на объект эксплуатации, а также при устранении неисправностей и техническом обслуживании необходимо отключить прибор и объект эксплуатации от питающей сети.

4.4 НЕ ДОПУСКАЕТСЯ попадание влаги на контакты и электро– и радиоэлементы прибора.

 4.5 При эксплуатации и техническом обслуживании прибора необходимо соблюдать требования «Правил техники безопасности при эксплуатации электроустановок потребителей».

 4.6 При эксплуатации и техническом обслуживании прибора необходимо соблюдать требования, изложенные в настоящем РЭ.

#### **5 УСТРОЙСТВО и ПОРЯДОК РАБОТЫ**

5.1 Внешний вид прибора – в соответствии с рисунком 1.

5.2 Конструктивно прибор выполнен в пластмассовом корпусе.

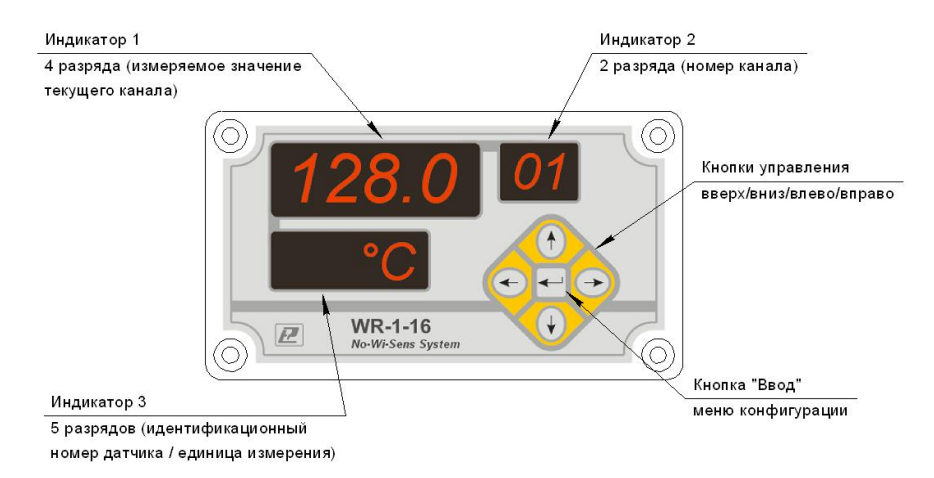

#### **Рисунок 1– Внешний вид лицевой панели и назначение органов управления и индикации измерительного прибора WR–1–16**

#### **5.3 Органы управления и индикации**

 5.3.1 На передней панели прибора, в соответствии с рисунком 1, расположены – *три индикатора* и *пять кнопок управления*:

5.3.2 Индикаторы предназначены:

 – индикатор 1 – для отображения измеренных величин датчиков и мнемокодов аварийных ситуаций, которые приведены в приложении А;

 – индикатор 2 – для отображения номера канала, присвоенного пользователем определенному датчику (по умолчанию равен порядковому номеру датчика при его инициализации и подключении к прибору);

 – индикатор 3 – для отображения идентификационного (серийного номера датчика), измеренные значения которого отображаются на индикаторе 1 (текущий датчик отображения). Также этот индикатор используется для отображения единиц измерений физической величины в основном режиме работы.

Назначение и применение кнопок управления приведены в приложениях Б и В.

5.4 Прибор имеет *два основных режима работы:* 

 – **1) Отображение измеренных значений физических величин** с выбранного текущего канала с одновременным отображением номера канала (установленного пользователем), идентификационного номера этого канала (серийный номер датчика), или единицы измерения отображаемой физической величины.

 В этом режиме предусмотрено автоматическое переключение (перебор) всех подключенных датчиков (каналов) с периодом последовательного переключения 3 секунды.

Мнемосхема работы в этом режиме приведена на рис. 2.

– **2) Режим конфигурирования прибора и датчиков.**

 В этом режиме производится подключение новых датчиков, их инициализация, установка параметров их опроса, единиц измерений, положение десятичной точки (для токовых датчиков) и идентификации (номер канала).

 Также в этом режиме есть возможность измерения уровня принимаемого сигнала прибором и датчиком при различных взаимных расположениях прибора и датчика в пространстве (дальность, направленность) при установке датчика в месте измерений. Мнемосхема работы в этом режиме приведена на рис. 3.

*Примечание – В связи с постоянной работой по усовершенствованию прибора, не ухудшающей его технические характеристики и повышающей его надежность, в конструкцию прибора могут быть внесены незначительные изменения, не отраженные в настоящем РЭ.*

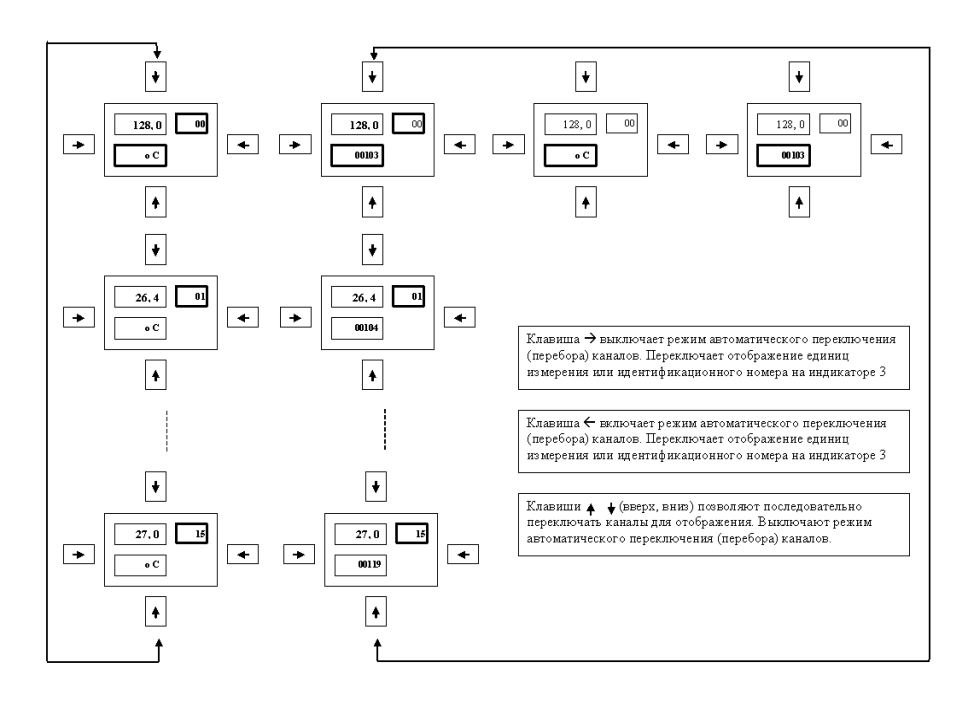

**Рисунок 2 – Мнемоническая схема меню основного режима работы прибора**

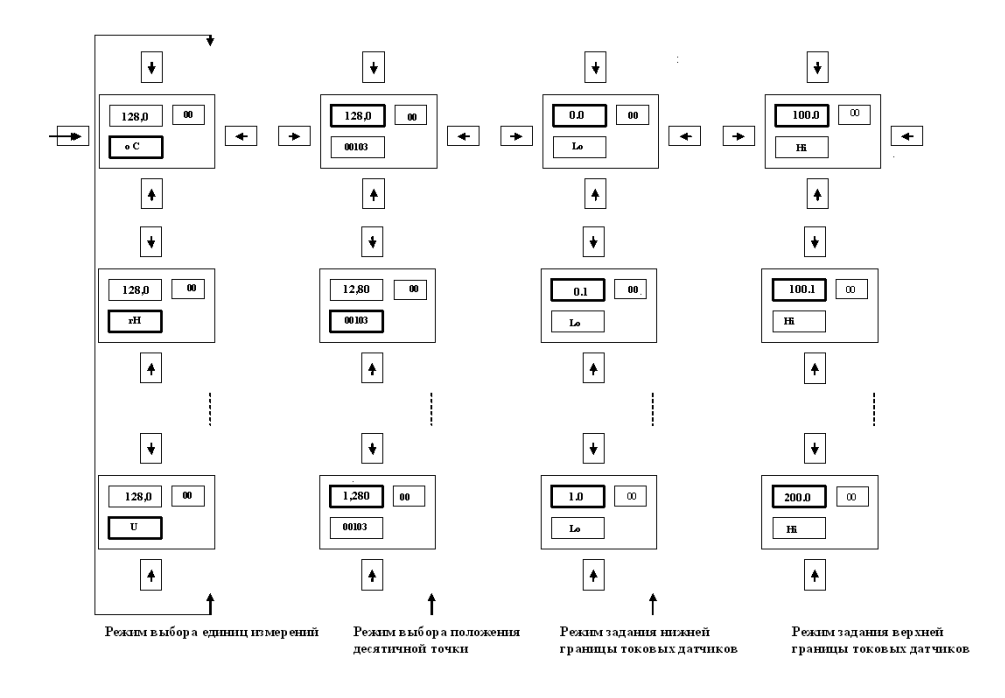

Рисунок 3 - Мнемоническая схема меню в режиме конфигурации

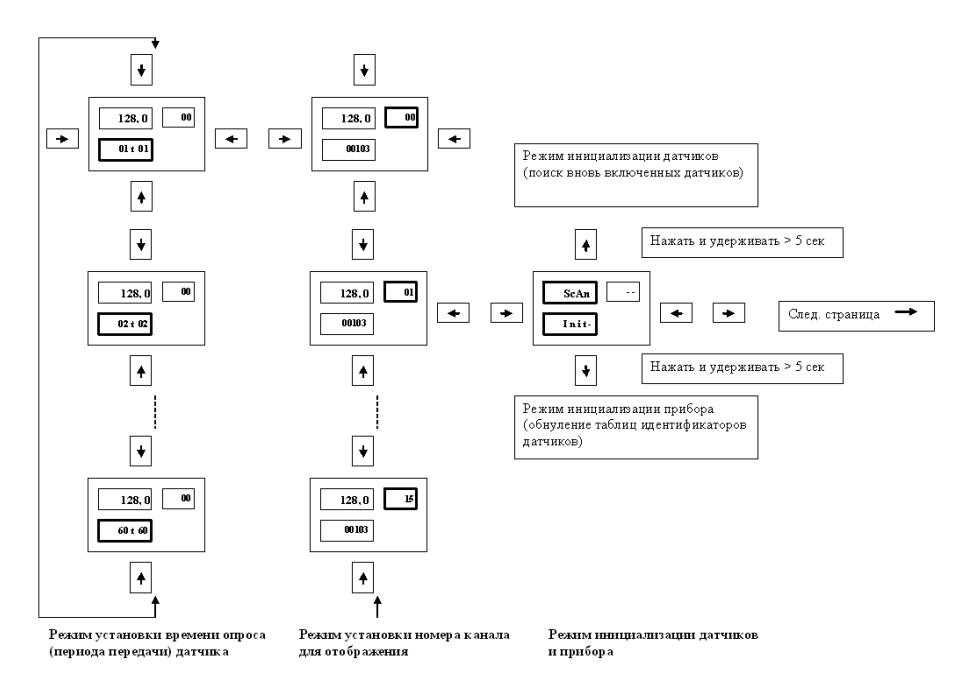

#### **Рисунок 3.1 – Мнемоническая схема меню в режиме конфигурации** *(продолжение)*

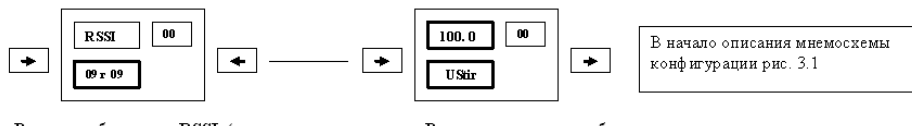

Режим отображения RSSI (индикация чувствительности приема / передачи)

Режим юстировки выбранного канала (датчика)

 Прибор переходит в режим конфигурации при нажатии и удержании кнопки Ввод более 5 с.

**Рисунок 3.2 – Мнемоническая схема меню в режиме конфигурации** *(продолжение)*

#### **6 ИСПОЛЬЗОВАНИЕ ПО НАЗНАЧЕНИЮ**

#### **6.1 Подключение прибора WR–1–16 к сети.**

 6.1.1 Отвинтить (снять) антенну, (если установлена и предусмотрена конструкцией прибора).

 6.1.2 Открыть крышку прибора, для чего вывернуть 4 винта со стороны лицевой панели прибора.

 6.1.3 При необходимости отключить плоский шлейф, соединяющий две платы прибора.

 6.1.4 Пропустить питающий кабель через гермоввод, проложить, как показано на рис.4 и подсоединить к винтовому клеммному разъему.

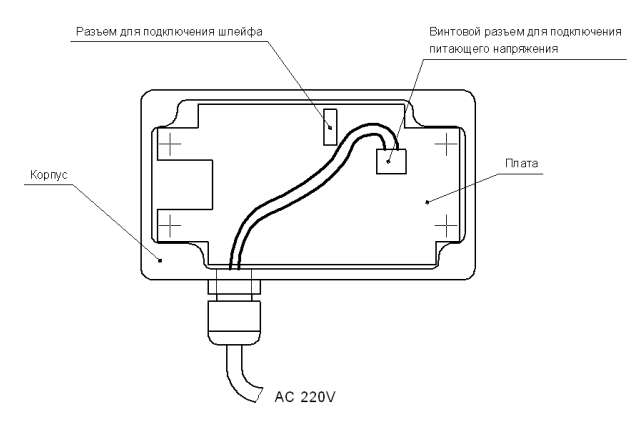

Рисунок 4 - Схема подключения питающего напряжения к измерительному прибору WR-1-16

6.1.5 Собрать прибор в обратной последовательности, установить герметизирующую резиновую прокладку (если не установлена, для герметичных исполнений).

 $6.1.6$  Включить питающий кабель в сеть. На индикаторе появятся приветствие  $HEL -$ Lo- и прибор перейдет в режим приема информации от датчиков с автоматическим переключением каналов (значения измеренных величин от датчиков, если включены, будут отображаться на индикаторе 1).

#### 6.2 Инициализация датчиков и прибора

6.2.1 Если датчик не включался (после покупки) и не был инициализирован, то при включении прибора WR-1-16 и включении датчика (подключение батареи питания) прибор не будет отображать информацию от этого датчика.

Для работы прибора требуется первичная инициализации датчика.

#### 6.2.2 Первичная инициализация датчиков

6.2.2.1 Подключив батарею питания датчика и удостоверившись в наличии передачи (мерцание светодиода датчика с периодом 1 секунда) входим в режим конфигурирования

прибора WR-1-16. Для чего нажимаем кнопку и удерживаем более 5 секунд.

6.2.2.2 Далее кнопками (•) или (•) устанавливаем режим инициализации (Scan –  $Init$ 

и удерживаем более 5 сек. Переход в В этом режиме нажимаем кнопку Вверх режим сканирования и инициализации новых датчиков будет сопровождаться мерцанием надписи SCAn на индикаторе 1.

При обнаружении нового датчика прибор пополнит таблицу рабочих датчиков и перейлет в режим отображения измеренных ланных от этого латчика

Далее в режиме конфигурирования датчика необходимо установить параметры опроса датчика и номер канала для отображения (если нужно).

6.2.3.1 В случае переинициализации всех датчиков или их замены на новые, требуется инициализация прибора (обнупение таблиц илентификаторов латчиков и их параметров)

6.2.3.2 Для входа в этот режим необходимо в режиме конфигурации выбрать режим

инициализации, нажать и удерживать кнопку Вниз ( В течение более 5 сек. После инициализации прибор переходит в основной режим отображения.

6.2.3.3 При этом, если датчики были включены произойдет их перегруппировка (последовательность переключения при автоматическом переключении отображения каналов) и пользователь должен будет вновь установить номера каналов (если необходимо).

6.2.3.4 Если датчики вновь устанавливаются последовательность отображения будет соответствовать последовательности их подключения к прибору.

#### 6.3 Установка времени опроса (периода передачи) датчика

6.3.1 В соответствии с мнемосхемой, рисунок 3.2 и приложением В в режиме уста-

новки времени опроса при мерцающем индикаторе 3 (мерцает символ t) кнопками установить необходимый интервал времени в секундах.

При этом значение слева устанавливается в приборе, а значение справа показывает какое значение установлено в датчике.

6.3.2 При совпадении этих значений время опроса считается установленным. Нужно обратить внимание, что процесс установки может занять некоторое время особенно при больших значениях (примерно в два раза больше времени опроса), так как требуется подтверждение от датчика.

Примечание – Время опроса выбирается из требований инерционности контролируемого процесса и от этого параметра напрямую зависит время «жизни» батареи питания датчика (чем оно больше, тем дольше служит батарея).

#### 6.4 Установка номера канала датчика

6.4.1 Номер канала выбирается пользователем и его установка не контролируется прибором. Таким образом, всегда есть возможность установить одинаковый номер канала различным датчикам. Идентификация датчиков в этом случае возможна только по идентификационному номеру датчика, отображаемом на индикаторе 3 в основном режиме работы.

6.4.2 При первичной инициализации датчиков номер канала увеличивается на единицу при последовательном подключении к системе очередного датчика (порядковый номер) и отображается при автоматическом переключении (переборе) на индикаторе 2. В режиме установки номера канала значение номера мерцает на индикаторе 2.

#### 6.5 Режим RSSI (Receive - Signal - Strenght - Indicator) индикации уровня сигнала прибора и датчиков

6.5.1 В режиме конфигурации, используя мнемосхему рис.4.3 входим в режим RSSI. На инликаторе 1 отображается налпись RSSL на инликаторе  $3-$  измеренные значения RSSL прибора и датчика.

6.5.2 Используя этот режим закрепляем датчик на месте установки таким образом, чтобы значения были не менее 3-4 единиц для обоих сторон приема/передачи (прибора/датчика). Значение параметра RSSI от 0 до 10 при соответствии 1 единицы примерно 4 dBm усиления.

6.5.3 Реальный уровень сигнала на входе может быть рассчитан по формуле (1):

#### $Pin = -50$  dBm  $- (10 - RSSI) * 5$  dBm,  $(1)$

где Pin - мощность на входе приёмника;

RSSI - значение, отображенное в режиме RSSL

Например: при RSSI = 9, Pin =  $-55$  dBm; а при RSSI = 2. Pin =  $-$  90 dBm.

#### **6.6 Установка положения десятичной точки (для токовых датчиков и датчиков напряжения)**

 6.6.1 При выборе этого режима в режиме конфигурации (мнемосхема рис.4.1) мерцает десятичная точка на индикаторе 1.

 6.6.2 Кнопками Вверх, Вниз можно перемещать положение десятичной точки после 1, 2 , 3 или 4 цифры индикатора 1 (измеренное значение).

#### **6.7 Установка (выбор) единиц измерений для отображения (для токовых датчиков и датчиков напряжения)**

 6.7.1 При выборе этого режима конфигурации (мнемосхема рис. 4.1) мерцает отображаемое единица измерения на индикаторе 3, например оС.

Кнопками и и устанавливаем требуемую единицу измерения из списка: оС, rH, A, U, I, L, % ……

#### **6.8 Установка минимальной и максимальной границ значений отображения физической величины (масштабирование) для токовых датчиков и датчиков напряжения**

 6.8.1 При выборе этого режима конфигурации (мнемосхема рис. 4.1 и таблица приложения 3) мерцает индикатор 3 с надписью Lo (мин) или Hi (макс).

 На верхнем индикаторе 1 отображается значение, которое можно менять кнопками Вверх, Вниз. При этом длительное нажатие увеличивает скорость изменения величины, для удобства установки.

6.8.2 Диапазон изменения минимальной и максимальной границ: от – 999 до 9999.

 6.8.3 После установки минимальная граница отображения будет соответствовать минимальной границе измерений датчика, а максимальная – максимальной.

 Например: если используется датчик 4 – 20 мА и при конфигурации выбраны границы 0 и 100,0 , то при токе 4 мА будет отображаться значение выбранное в режиме Lo (0), а при токе 20 мА – значение выбранное в режиме Hi (100,0).

#### **6.9 Работа датчиков при выключенном приборе или отсутствии связи с прибором**

 6.9.1 При отсутствии связи прибора и датчиков, или при выключении прибора, датчики переходят в режим энергосбережения и передают измеренные данные 1 раз в 60 секунд независимо от установленного периода опроса.

 6.9.2 При включении прибора (или появлении связи) датчики автоматически переходят в нормальный режим с заданным в них пользователем периодом опроса. Переход может занять некоторое время (от 1 до 2 минут).

#### **6.10 Работа при пониженном напряжении питания датчика**

 6.10.1 При снижении напряжения питания батареи датчика менее 2,5 В датчик продолжает работать, но через раз выдает сообщение LoPo на индикатор 1 прибора. Соответственно, требуется заменить элемент питания этого датчика.

#### **6.11 Использование различных антенн**

 6.11..1 Для вариантов с внешними SMA антеннами для улучшения качества и дальности связи рекомендуется использовать антенны с коэффициентом усиления 3 – 9 dBm для диапазона 2,4 –2,5 ГГц, используемые для устройств WiFi. В том числе направленные.

 6.11.2 В случае использования направленных антенн и в вариантах исполнения приборов и датчиков с внутренними антеннами имеет значение их взаимное расположение и наличие отражений от стен и поверхностей. Для установки рекомендуется использовать режим RSSI.

#### **7 РАБОТА с АРХИВОМ**

 7.1 Архив прибора реализован на основе flash памяти (съемная **micro – SD** карта объемом 2 Гб) встроенной в прибор.

 Доступ к архивной памяти осуществляется посредством USB соединения с использованием протокола **USB Mass Storage Device**.

 Таким образом, при подключении к ПК (персональный компьютер), архивная память прибора доступна для чтения и записи, как обыкновенный съемный диск.

#### **7.2 Структура архива**

 7.2.1 В корневом каталоге диска расположен файл «**config.log**», предназначенный для задания времени старта, остановки и периода архива. Также в момент записи этого файла происходит синхронизация времени ПК и подключенного к ПК прибора.

 7.2.1 На каждый месяц прибором автоматически создается свой каталог с порядковым номером месяца в имени директории. Например, в **октябре 2012** это будет условно **E:/Log\_10\_2012/.**

 7.2.3 Внутри этой директории также автоматически по мере заполнения создается файл с указанием даты в имени файла. Например, дате **19.10.2012** будет соответствовать файл **E:/Log\_10\_2012/19\_10\_2012.log (**возможно расширений файла .mts).

 Файл с именем 19\_10\_2012.log представляет собой суточный архив за соответствующее число.

При заполнении архива в течение года структура его будет следующей:<br>F:  $\log 0.012012 = 0.0121201200$ 

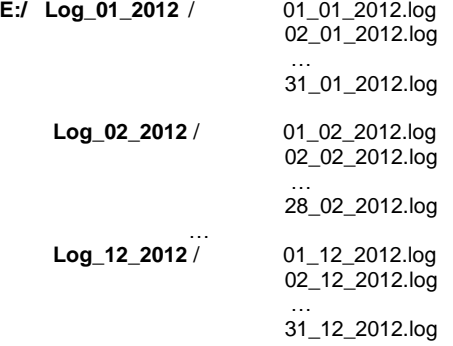

#### **7.3 Структура файла**

7.3.1 Файл имеет текстовый формат ASCII.

Структура файла следующая:

 **– Заголовок** – содержит всю информацию о конфигурационный параметрах прибора в виде таблицы 3 (Таблица 3 – для примера показан архив регистрации по 3–ѐм каналам);

 **– Данные** – записи в виде строк, с последовательным перечислением данных каждого канала, предваряемые временем записи в архив.

#### **Таблица 3**

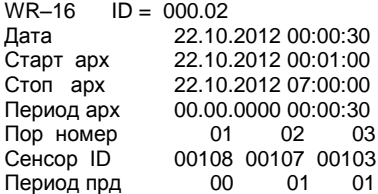

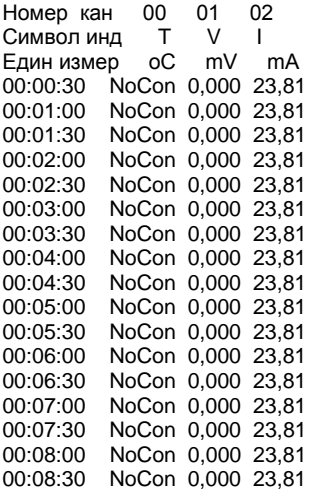

7.3.2 При переходе даных через 00:00:00 происходит закрытие текущего файла и создается для записи новый файл с новыми параметрами в имени файла.

Если происходит смена месяца, то создается и соответствующий каталог. В созданный файл продолжается запись измеренных данных с периодом, установленным в сопfig.log.

#### 7.4 Дата старта архива

7.4.1 Если установлена дата старта архива более текущей даты, то создание и запись в файл начнется в указанное время даты старта архива. И продолжается ежесуточно в указанное время старта

Если дата старта меньше текущей дате, то запись не начинается. Или на следующий день в указанное время старта.

7.4.2 Если во время записи пользователь подключит прибор к USB ПК, то прибор остановит запись и полключится к ПК как лиск. Пользователь имеет возможность при этом скачать и просматривать архивные записи. После отключения запись автоматически продолжится.

#### 7.5 Дата остановки архива

7.5.1 Если дата остановки архива больше текущей даты, то останов записи произойдет в указанную дату и время остановки архива.

Если дата остановки архива меньше текущей дате, то процесс архивирования производится не будет.

#### 7.6 Переключение режимов (с USB и без USB)

7.6.1 При подключении прибора, который находится в режиме записи, к USB ПК, останавливается запись и прибор определяется ПК как съемный диск («флэшка»).

После этого можно считывать архивные записи (работа с файлами), читать и записывать файл config.log, записывать соответственно новые времена старта, останова и периода архива, синхронизовать время прибора и ПК.

7.6.2 При отключении от USB прибор пролопжит запись архива в тот же файл предваряя новую запись заголовком если не были произвелена запись файла **config.log.** 

7.6.3 Если в подключенный к USB прибор записать новое время старта и не выключать от USB входа ПК то в момент старта прибор сам отключится от ПК и начнет запись в соответствующий файл.

Ланный режим работы не является основным для прибора, поскольку возможно отключение USB порта компьютера, с последующим его подключением по командам операционной системы или пользователя, что может привести к остановке записи архива.

#### 7.7 Файловая система прибора.

7.7.1 Ha flash micro SD карте реализована файловая система FAT, позволяющая работать под управлением только одной операционной системы одновременно. Поэтому, при подключении к ПК micro SD карта работает под управлением OC Windows и запись архива не возможна. При отключении от порта USB ПК карта работает под управлением ОС микроконтроллера прибора и возможна запись данных в архив.

#### 7.8 Аварийное питание прибора.

7.8.1 С целью обеспечения надежности хранения записанных данных в приборе реализовано аварийное аккумуляторное питание. При пропадании основного питающего напряжения и отключении от ПК (питание от USB порта) прибор начинает работать от внутреннего аккумулятора.

7.8.2 В течение 1 минуты индикатор прибора отображает информацию в штатном режиме, работа прибора сопровождается звуковым зуммером с периодом 4 секунды.

Далее индикатор отключается и прибор переходит в режим сохранения энергии аккумулятора в течении 4 часов, при этом он принимает информацию от датчиков и производит запись архива, если задано. После указанного интервала (4 часа) прибор завершает работу файловой системы и выключается.

7.8.3 Если требуется включить индикатор в этом режиме, нужно однократно нажать клавишу Ввод. Прибор будет отображать информацию в течение 1 минуты, далее перейдет в режим сохранения энергии.

7.8.4 При необходимости выключить прибор ранее 4 часов нужно включить индикатор,

и Вниз как описано выше и одновременно нажать кнопки Ввод Прибор завершит текущие записи и отключится.

Обратное включение прибора производится нажатием клавиши Вод

#### 7.9 Отображение текущей даты.

7.9.1 При включении прибора производится отображение текущей даты и времени прибора в течение 3-4 сек.

7.9.2 Отображение текущих параметров даты и времени также происходит при синхронизации в момент записи файла config.log в прибор.

Для отображения текуших даты / времени. также можно использовать одновременное

нажатие клавиш Влево **Нажатие клавиш** 

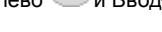

#### 7.10 Ёмкость архива

7.10.1. Ёмкость архива - 15 625 000 записей (для 16 каналов).

Период заполнения памяти архива при периоде записи:

 $10c - 5$  net

Размер суточного архива - 1,08 Mb.

7.10.2 При меньшем количестве каналов, соответственно меньше объем сохраняемых данных.

Скорость скачивания на ПК 256 Кбайт/сек

Время скачивания суточного архива (1,08 Мб) около 4 сек

#### 7.11 Удаление архива данных

7.11.1 При полключении к USB порту ПК прибор определяется ПК как внешний съемный диск с файловой системой FAT. Соответственно к этому диску допустимы все операции с файлами - чтение, запись, стирание.

То есть, архивные файлы могут быть перенесены на жесткий диск ПК и удалены из прибора.

#### 7.12 Смена карты памяти

7.12.1 Для смены карты памяти прибор необходимо отключить от сети и от USB порта

ПК. Выключить в режиме аварийного питания одновременным нажатием клавиш Ввод

 $B<sub>H</sub>$  $B<sub>H</sub>$ 

7.12.2 Открутить верхнюю крышку прибора и с внутренней стороны на плате открыть крышку слот разъема карты памяти.

Заменить карту памяти.

7.12.3 Собрать прибор в обратной последовательности.

7.12.4 После включения прибор автоматически создаст в корневом каталоге файл config.log, используемый для задания даты/времени старта, остановки и периода архива.

#### **8 РАБОТА С ПРОГРАММОЙ**

8.1 Программа EClerk Viewer версии 1.2 является универсальным обозревателем и позволяет просматривать архивы данных с автономных регистраторов EClerk, а также с измерительного прибора WR-1-16 беспроводной сенсорной системы «No-Wi-Sens-System». Для установки программы можно воспользоваться автозапуском или же запустить установщик с SD-карты вручную.

Примечание – Устанавливать программу на SD-карту прибора и запускать ее с SDкарты не рекомендуется.

#### 8.2 Главное меню программы

8.2.1 Главное меню программы в соответствии с рисунком 5.

График Добавить Печать Экспорт Конфиг RF

#### Рисунок 5

8.2.2 График. Позволяет перейти на отдельное окно для просмотра и работы с графиками данных.

8.2.3 Добавить. Можно добавлять архивы регистраторов EClerk с расширением .dat или же .log измерительного прибора WR-1-16.

8.2.4 Печать. Позволяет печатать область, видимую на графическом полотне с отображением легенды.

8.2.5 Экспорт. Позволяет экспортировать данные в Excel (если он установлен).

8.2.6 Конфиг RF. Открывает окно для конфигурирования файла Config.log прибора WR-1-16, в соответствии с рисунком 6.

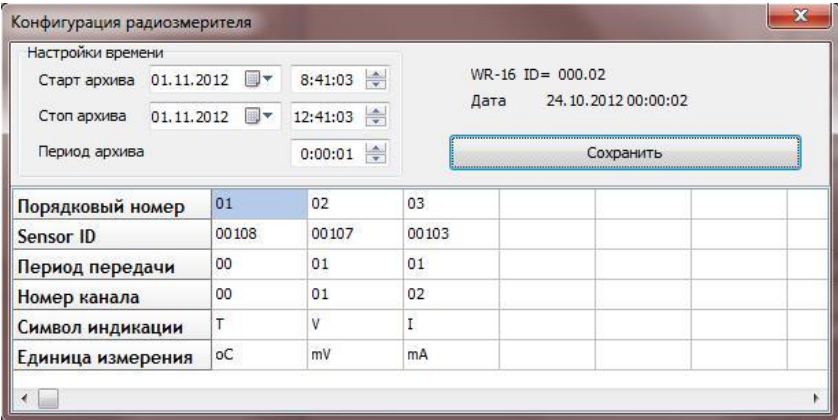

#### **Рисунок 6**

**Окно** предназначено только для задания времени старта архива, его остановки и периода. Считывание файла Config.log программой производится всякий раз при закрытии– открытии окна конфигурации.

 По умолчанию, файл Config.log считывается из директории установленной программы. Если в этом месте файл не обнаружен и считывание производится в первый раз, будет предложено указать расположение файла Config.log вручную.

Адрес файла запишется в «**path.ini**» в корневой директории программы и будет считываться оттуда, если последний не обнаружен в папке с программой. Для сохранения настроек времени нажмите кнопку «**сохранить**».

#### **8.3 Вкладки программы**

 8.3.1 **Общее.** Содержит сводную информацию о добавленных графиках в соответствии с рисунком 7 .

| Общее               | Таблица       |               |                                                |               |                    |                     |             |
|---------------------|---------------|---------------|------------------------------------------------|---------------|--------------------|---------------------|-------------|
| No                  | Имя           | Изм.          | Изменить цвет<br>Удалить график<br>Удалить всё |               | в измерений        | Конец измерений     | Кол-во изм. |
| H.<br><b>HOLLEN</b> | <b>EClerk</b> | Темп          |                                                |               | 012 20:56:35       | 28.06.2012 15:43:44 | 80142       |
| $\overline{2}$      | <b>EClerk</b> | Темп          |                                                |               | 1012 6:19:23       | 28.06.2012 15:41:02 | 40033       |
| 3                   | <b>EClerk</b> | Температура z |                                                |               | 27.00, 20126:19:23 | 28.06.2012 15:41:02 | 40033       |
| $\overline{4}$      | <b>EClerk</b> | Температура   |                                                | °C            | 27.06.2012 6:22:13 | 28.06.2012 15:46:40 | 40088       |
| 5                   | <b>EClerk</b> | Влажность     |                                                | $\frac{1}{2}$ | 27.06.2012 6:22:13 | 28.06.2012 15:46:40 | 40088       |
|                     |               |               |                                                |               |                    |                     |             |
|                     |               |               |                                                |               |                    |                     |             |
|                     |               |               |                                                |               |                    |                     |             |
|                     |               |               |                                                |               |                    |                     |             |
|                     |               |               |                                                |               |                    |                     |             |
|                     |               |               |                                                |               |                    |                     |             |
|                     |               |               |                                                |               |                    |                     |             |

**Рисунок 7**

При нажатии правой кнопкой мыши по строчке, характеризующей график, можно изменить его цвет, удалить или же удалить вообще все графики посредством выпадающего меню.

8.3.2 Таблица. Отображает выборку данных максимум в 5000 значений с каждого канала с временными диапазонами. наблюдаемыми на графике.

Имеется возможность фильтрации данных. Для этого предоставлены два фильтра: по значениям и по времени. Их можно использовать как вместе, так и по отдельности.

Достаточно отметить галочкой требуемую фильтрацию, указать нужные диапазоны и нажать кнопку Фильтровать.

Кнопка Вернуть в исходное вернет все в первоначальное состояние. При изменении временных рамок на графике таблица примет вид, соответствующий диапазонам времени. т.е. фильтрация будет сброшена.

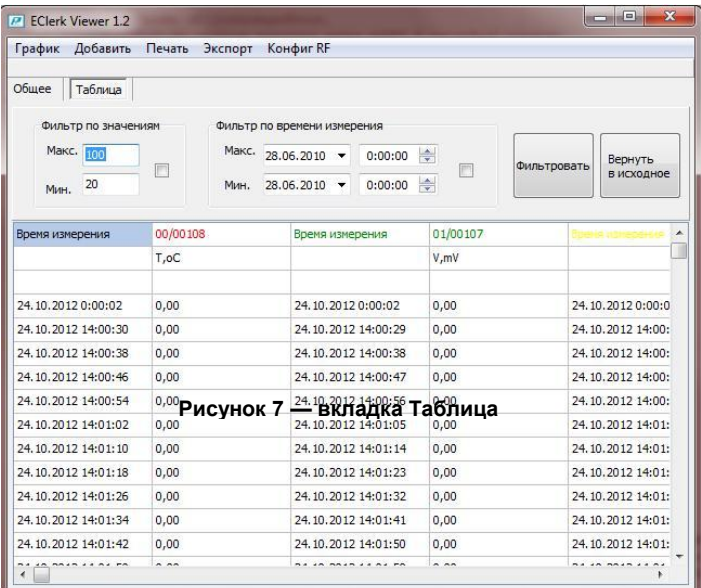

#### Рисунок 8

#### 8.4 График

8.4.1 Представляет собой отдельное окно для визуального просмотра данных с автономных регистраторов EClerk-USB и прибора WR-1-16 в соответствии с рисунком 9. Условно окно можно разделить на 5 частей:1 - управляющие кнопки, 2 - графическое полотно, 3 — таблица текущих значений, 4 — границы осей, 5 — фильтр графиков.

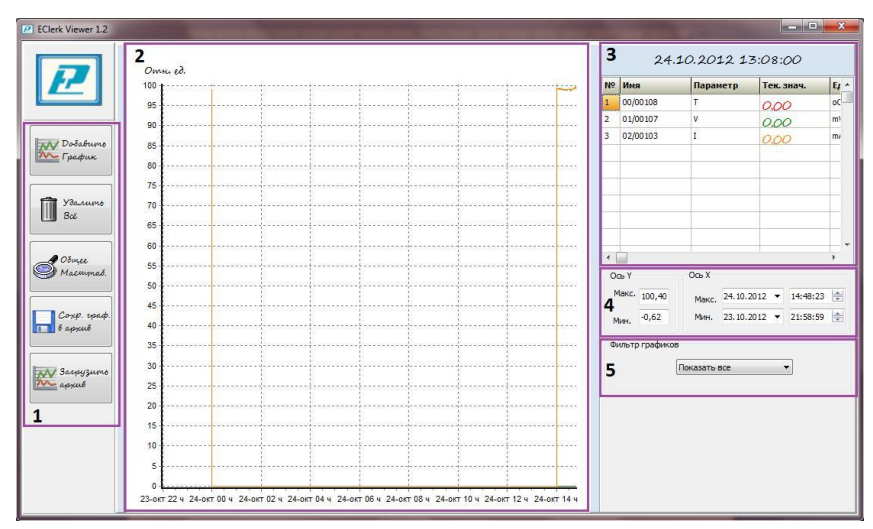

**Рисунок 9**

#### 8.4.2 **Управляющие кнопки**

 **— Добавить график.** Добавляет на полотно график из архива **.dat** автономных регистраторов EClerk–USB.

 **— Удалить все.** Удаляет все добавленные на полотно графики и информацию из всех таблиц.

 **— Общее масштабирование.** Автоматически устанавливает границы осей X и У по найденным максимальным и минимальным значениям среди всех графиков.

 **— Сохр. граф. в архив.** Работает только с графиками автономных регистраторов. Сохраняет добавленные на полотно графики в архив **.ecl**.

**—Загрузить архив.** Добавляет графики из архива **.ecl**.

 8.4.3 **Графическое полотно.** Представляет собой пространство для визуализации архивных данных. Правой кнопкой мыши можно задействовать функцию масштабирования. Область для масштабирования следует выделять **слева — направо, сверху — вниз**. Колесиками мыши можно менять масштабирование по оси X. Левой кнопкой мыши разрешается передвигать графическое полотно.

 8.4.4 **Таблица текущих значений.** Имеет 6 колонок: **порядковый номер, имя, параметр, текущее значение параметра, единица измерения, масштабный коэффициент**. В колонке **имя,** если график относится к классу регистраторов, отображается имя регистратора, заданное ему в конфигураторе.

 Для графика класса WR–1–16 через дробь отображается номер канала/Sensor ID. Над таблицей располагается панель текущего значения времени. Под **текущими значениями**  подразумеваются значения, лежащие на вертикальном и горизонтальном пересечении указателя мышки с осями X и У (см. рисунок 10).

 Щелкнув правой кнопкой мыши по строчке в таблице, характеризующей график, можно изменить его цвет, удалить с полотна и из всех таблиц или же масштабировать его на все полотно.

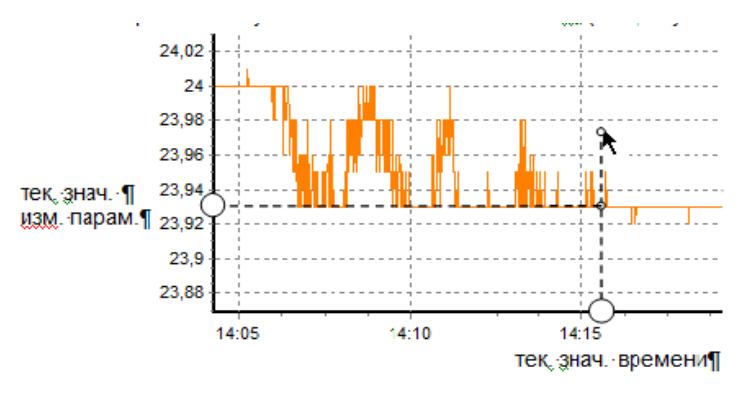

#### Рисунок 10

8.4.5 Границы осей. Используются для ручной установки границ осей времени Х и измеряемых параметров У на графическом полотне.

8.4.6 Фильтр графиков. Если на полотно добавляются графики с разными измеряемыми параметрами, например, температура и напряжение, они автоматически перестраиваются в относительные единицы. В таком случае индивидуально для каждого графика вычисляется коэффициент масштабирования (в таблице текущих - м.к.).

Для регистраторов он берется, исходя из его измеряемого диапазона, для радиоизмерителя WR-1-16 определяется по максимальному и минимальному измеренному значению на каждом канале.

Фильтр графиков используется для их группировки с одними и теми же измеряемыми параметрами. В таком случае графики перестраиваются в абсолютные единицы, а графики с иными параметрами становятся невидимыми. Текущие значения отображаются всегда в абсолютных единицах.

8.4.7 Список некоторых исключительных ситуаций для прибора WR-1-16.

- если в течение записи суточного архива по какому-то каналу был изменен измеряемый параметр, то весь график делится на отдельные сегменты с соответствующим измеряемым параметром.

Измеряемый параметр в таблице текущих при этом становится цветным. Сегменты можно выбрать из списка двойным кликом мыши по параметру (см. рисунок 11).

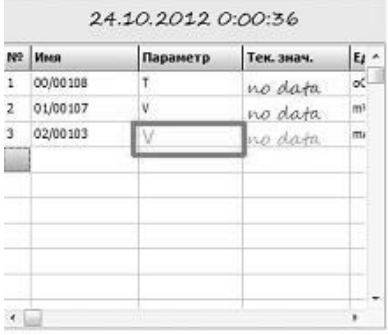

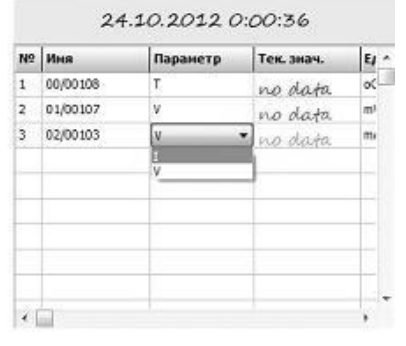

Рисунок 11

 – если была остановка записи прибора с последующим его включением, то все значения на графике между этими двумя точками (остановкой и новой записью) обращаются в ноль в соответствии с рисунком 12.

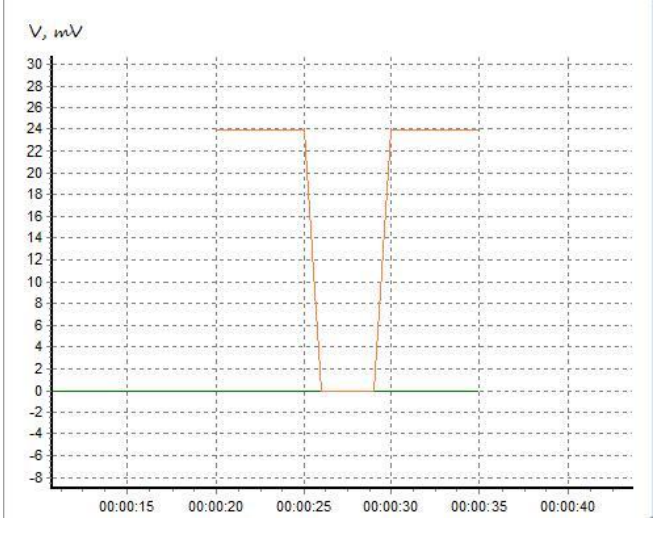

**Рисунок 12**

 – если среди данных в архиве встречаются коды аварийных состояний прибора (приложение А), то на графике это интерпретируется как нулевое значение.

#### **9 ЮСТИРОВКА ДАТЧИКОВ**

9.1 В этом режиме на индикаторе 1 отображается измеренное значение, на индикаторе 2 – номер канала, на индикаторе 3 – мерцающая надпись UStir, означающая разрешение юстировки для выбранного датчика.

 9.2 При снятии и последующей установки джампера юстировки датчика происходит юстировка датчика в соответствующей точке юстировки.

 Примечание – Подробное описание режима юстировки для конкретных типов датчиков приведено в эксплуатационной документации на них.

#### **10 УКАЗАНИЯ ПО ЭКСПЛУАТАЦИИ**

 10.1 Техническая эксплуатация (использование) прибора должна осуществляться в соответствии с требованиями настоящего РЭ.

 10.2 После транспортирования и (или) хранения в условиях отрицательных температур прибор в транспортной таре должен быть выдержан в нормальных условиях не менее 6 часов.

10.3 НЕ ДОПУСКАЕТСЯ при эксплуатации:

– включать блок при температуре ниже минус 40 и выше 55  $^{\circ}$ С и относительной влажности выше 95 %;

– попадание влаги или конденсация влаги на поверхности блока.

10.4 Блок рекомендуется эксплуатировать:

 – в закрытых взрывобезопасных помещениях при отсутствии химически агрессивных сред с содержанием кислот, щелочей и газов;

– при отсутствии токопроводящей пыли;

– при температуре окружающего воздуха от минус 40 до плюс 55 °С, относительной влажности до 98 % при температуре плюс 25 °С и атмосферном давлении (84,0–106,7) кПа.

#### **11 ТЕХНИЧЕСКОЕ ОБСЛУЖИВАНИЕ И РЕМОНТ**

 11.1 ВНИМАНИЕ! Все работы – по осмотру, профилактике, и ремонту прибора должны производиться только при отключенном напряжении.

 11.2 Для поддержания работоспособности и исправности прибора блока необходимо *1 раз в 6 месяцев* проводить техническое обслуживание, визуальный осмотр, обращая внимание на работоспособность изделия, отсутствие пыли, грязи и посторонних предметов на поверхностях блока.

11.3 При наличии обнаруженных недостатков на приборе произвести их устранение.

 11.4 Ремонт прибора выполняется представителем предприятия–изготовителя или специализированными предприятиями (лабораториями).

#### **12 ТРАНСПОРТИРОВАНИЕ**

12**.**1 Прибор может транспортироваться всеми видами транспортных средств при температуре окружающей среды от минус 50 до плюс 50 °С и относительной влажности до 80 % при температуре плюс 25 $\mathrm{^0C}$ .

 12.2 Прибор должен транспортироваться только в транспортной таре предприятия– изготовителя.

#### **13 ХРАНЕНИЕ**

 13.1 Прибор следует хранить в отапливаемом помещении с естественной вентиляцией, при температуре окружающего воздуха от плюс 5 до плюс 40 °С и относительной влажности до 80 % при температуре плюс 25 <sup>0</sup>С.

 Воздух в помещении не должен содержать химически агрессивных примесей, вызывающих коррозию материалов прибора.

 13.2 Прибор должен храниться только в транспортной таре предприятия– изготовителя.

#### **14 ГАРАНТИИ ИЗГОТОВИТЕЛЯ**

 14.1 Предприятие–изготовитель гарантирует соответствие **измерительного прибора WR–1–16** требованиям настоящим РЭ при соблюдении потребителем правил транспортирования, хранения и эксплуатации, изложенных в настоящем РЭ.

 14.2 Гарантийный срок эксплуатации измерительного прибора WR–1–16 – 12 месяцев со дня ввода его в эксплуатацию.

 14.3 Предприятие–изготовитель обязуется в течение гарантийного срока эксплуатации безвозмездно устранять выявленные дефекты или заменить измерительный прибор WR–1–16**,** в соответствии с действующим законодательством Российской Федерации, при условии соблюдения потребителем правил эксплуатации, транспортирования и хранения и предъявлении настоящего РЭ.

 14.4 Предприятие–изготовитель не принимает претензии к качеству работы измерительного прибора WR–1–16и не производит гарантийный ремонт в случаях несоблюдения требований настоящего РЭ или его отсутствия, наличия механических повреждений или следов самостоятельной разборки, ремонта или доработок, стихийных бедствий, пожаров.

*\* \* \* \* \**

#### 15 СВИДЕТЕЛЬСТВО ОБ УПАКОВЫВАНИИ

Измерительный прибора WR-1-16 - зав. номер упакован в НПК «РЭЛСИБ» согласно требованиям, предусмотренным в действующей технической документации.

(должность)

(личная подпись)

(расшифровка подписи)

(год. месяц. число)

#### 16 СВИДЕТЕЛЬСТВО О ПРИЕМКЕ

Измерительный прибора WR-1-16 - \_\_\_\_\_\_\_ зав. номер \_\_\_\_\_\_\_ изготовлен и принят в соответствии с обязательными требованиями государственных (национальных) стандартов, действующей технической документацией и признан годным для эксплуата-**ПИИ** 

Начальник ОТК

 $M_{\odot}$   $\Pi_{\odot}$ 

(личная подпись)

(год. месяц. число)

(расшифровка подписи)

Примечание - В разделах «СВИДЕТЕЛЬСТВО ОБ УПАКОВЫВАНИИ», «СВИДЕЛЬСТВО О ПРИ-ЁМКЕ» и «ТАЛОН НА ГАРАНТИЙНЫЙ РЕМОНТ» необходимо указывать модификацию прибора.

#### Приложение А

### Таблица мнемокодов аварийных состояния прибора и датчиков

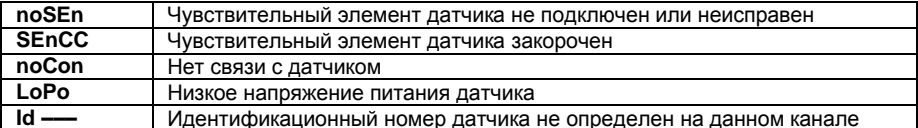

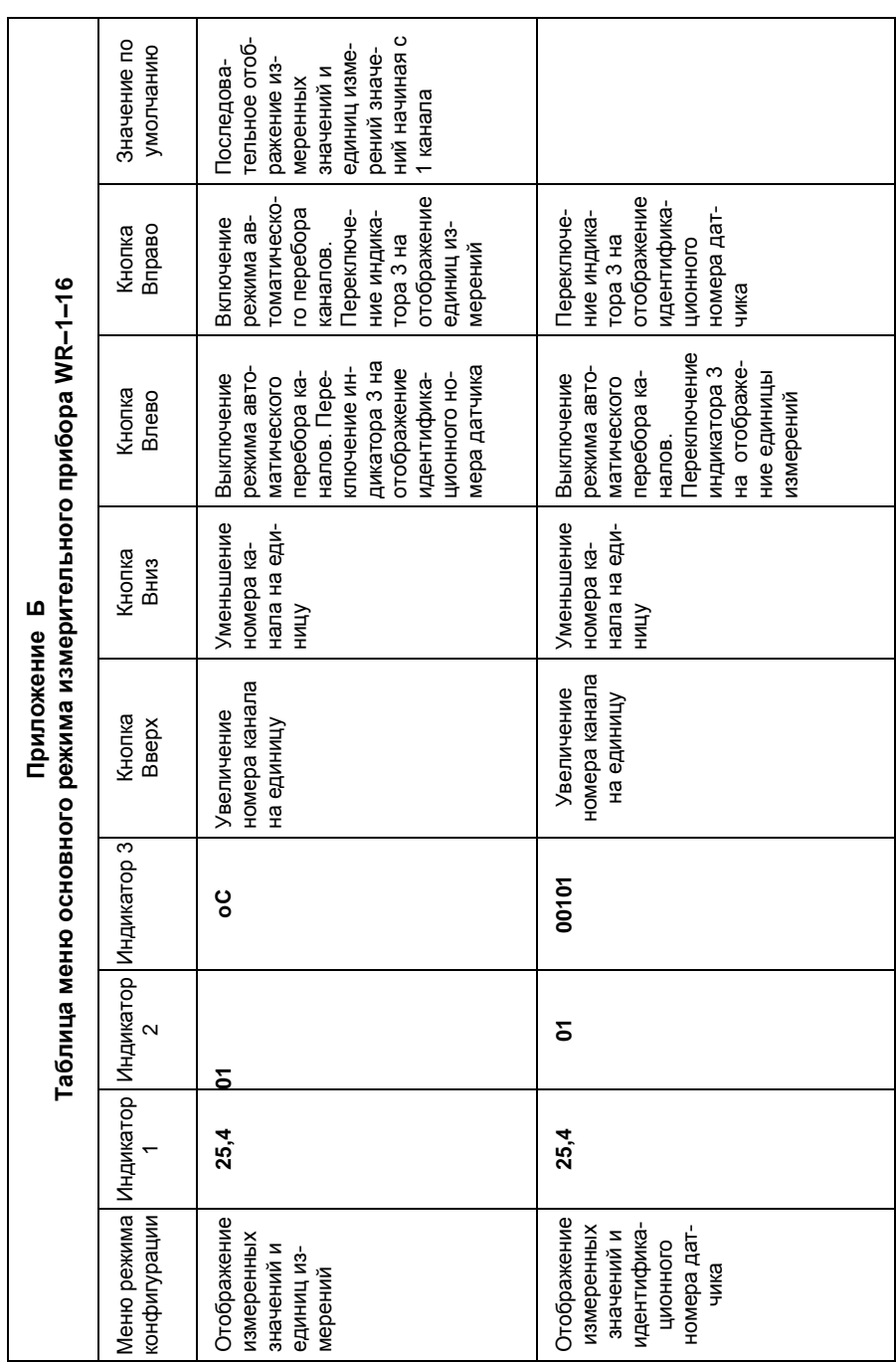

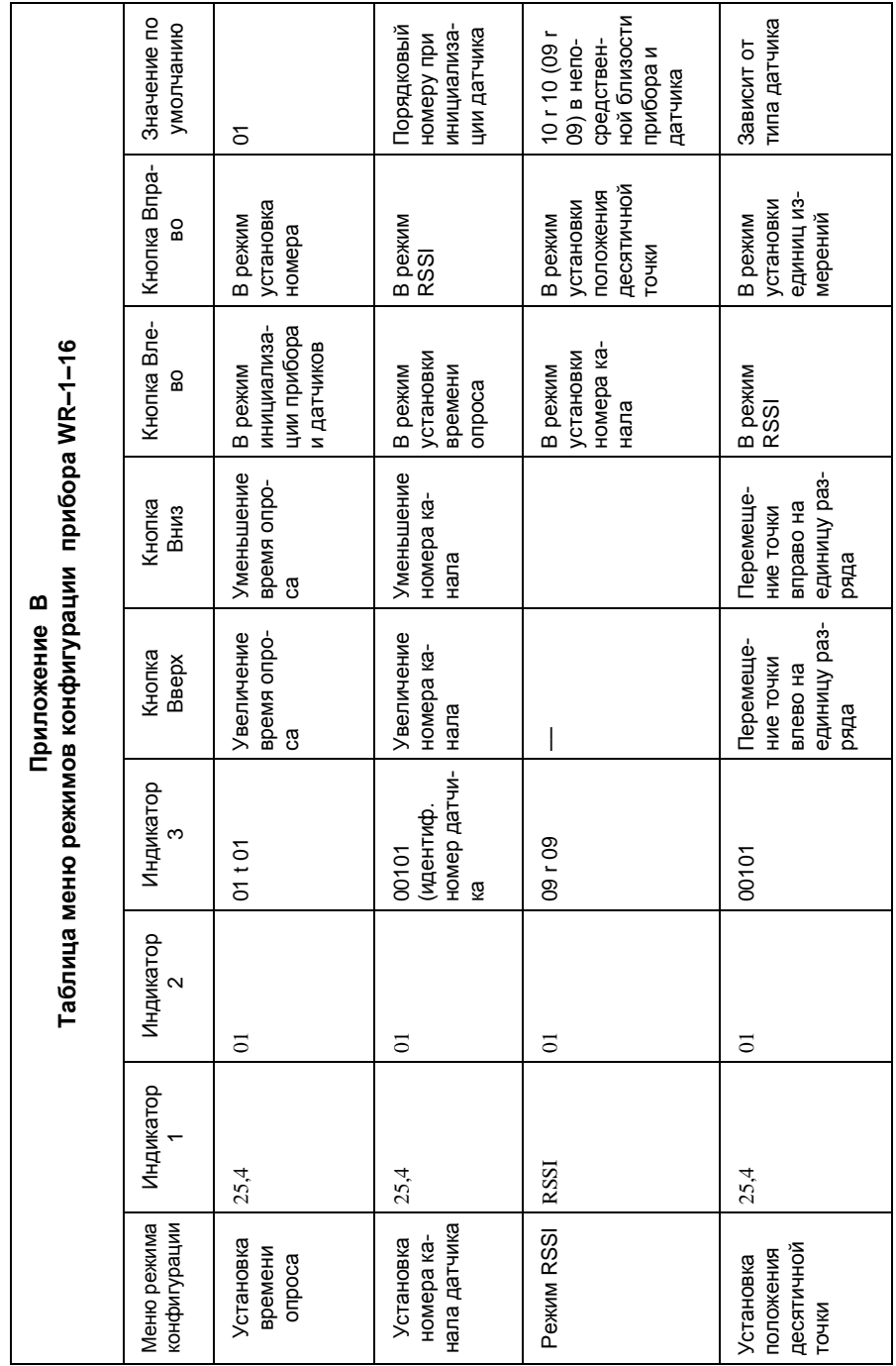

 $-26-$ 

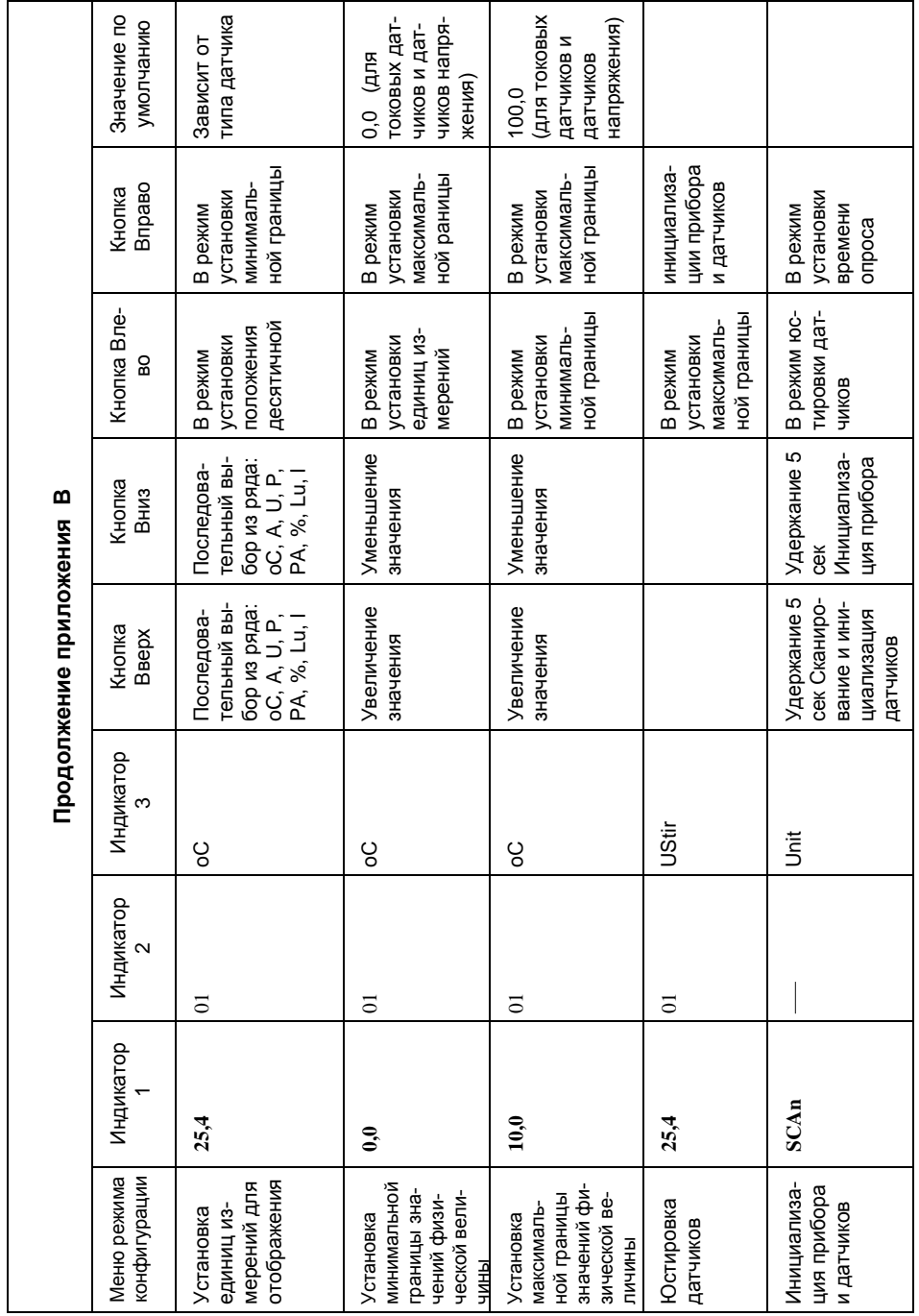

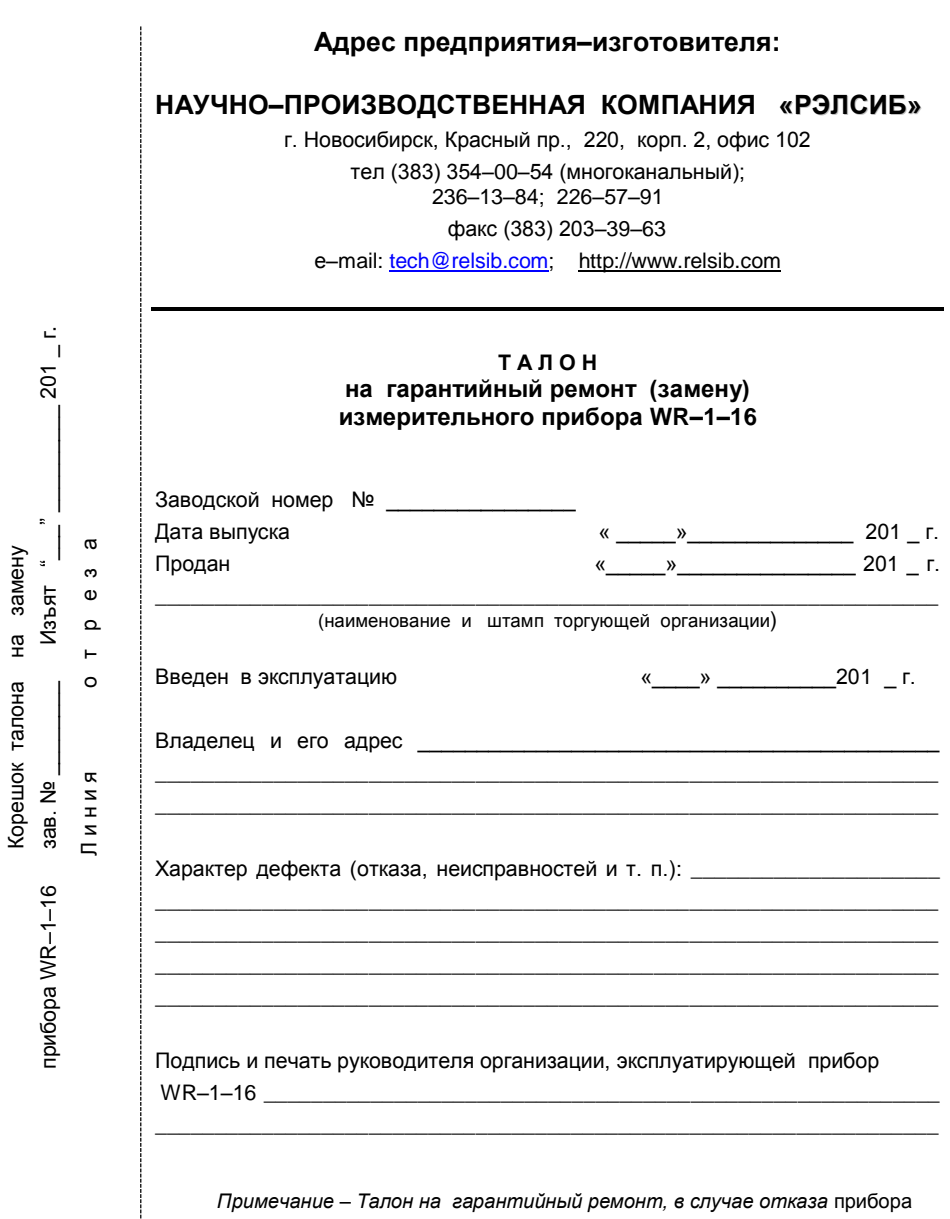

WR-1-16, отправить в адрес предприятия-изготовителя для сбора статистической информации об эксплуатации, качестве, и надёжности прибора  $WR - 1 - 16$ 

#### **НАУЧНО–ПРОИЗВОДСТВЕННАЯ КОМПАНИЯ «РЭЛСИБ**»

*приглашает предприятия (организации, фирмы) к сотрудничеству по видам деятельности*:

- $\mathcal{F}$  разработка новой продукции производственно–технического назначения, в частности: терморегуляторов, термовыключателей, реле температурных, датчиков температуры и влажности, таймеров, счѐтчиков и других контрольно–измерительных и регистрирующих приборов;
- $\mathcal{F}$  техническое обслуживание и ремонт контрольно–измерительных приборов;<br> $\mathcal{F}$  реапизация пролукции собственного произволства
- реализация продукции собственного производства.

*Мы ждем Ваших предложений!!!*